[알림톡 사용 시 충전, 잔여포인트, 사용내역을 확인하는 관리자페이지 매뉴얼입니다.]

o ٠

# **알림톡 관리자 사용매뉴얼**

# **CONTENTS**

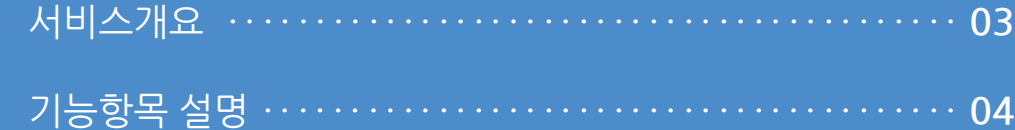

#### **1. 서비스개요**

Up Uppell .<br>kakao **.** 알림톡 도착 [1호매장] 결제가 완료되었습니다. 구매하신 상품이 준비되면 알려드리겠습 니다. \* 주문번호: 105 \* 구매상품 : 에스프레소 \*결제수단:현금 \*결제금액: 100 전자영수증 오전 10:23

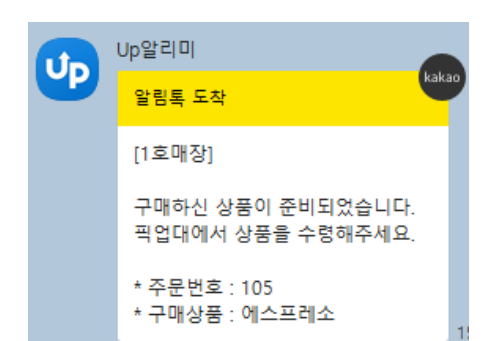

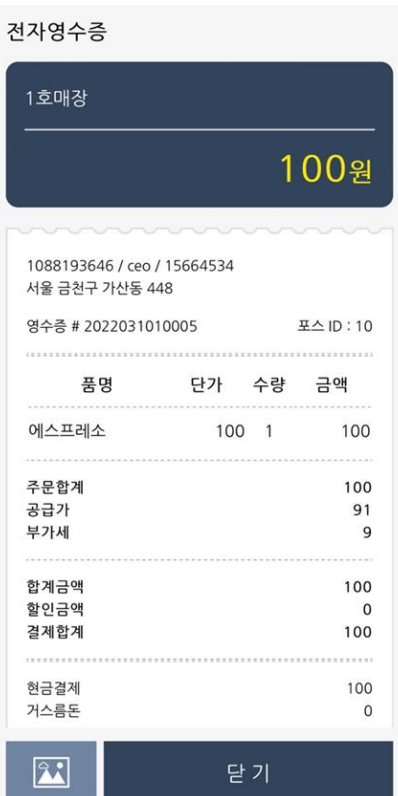

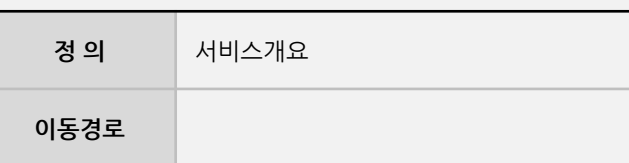

알림톡을 통해 구매내역, 전자영수증, 키친콜 등을 이용하기 위한 충전 및 사용내역을 확인할 수 있는 관리사이트 안내 입니다.

#### **1. 서비스개요**

#### 1 , 접속방법

- URL : [http://asp.upsolution.co.kr](http://asp.upsolution.co.kr/) (Chrome 사용) \* 접속 시 store id, user id, pw를 입력해야 합니다.

**Imu** 

사용자 매뉴얼

#### **2. 기능항목 설명**

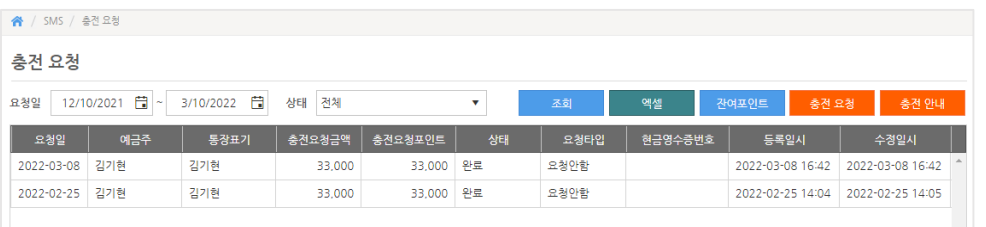

충전 요청  $\times$ 예금주 홍길동 통장표기 홍길동 충전요청금액 33,000  $\overline{\mathbf{v}}$ 충전요청포인트 33,000 요청타입 세금계산서  $\overline{\mathbf{v}}$ 세금계산서 메일 test@im-u.co.kr 저장 충전이 필요하신 경우 충전하고 싶으신 포인트의 금액만큼 아래의 계좌로 입금

후 담당자에게 연락주시면 충전 가능합니다.

- 입금계좌 : 하나은행 428-910021-70804 (주)아임유 - 담당자 : 우희정 - 전화번호 : 1566-4574

**이동경로** ASP > SMS > 충전요청 **1 충전요청 2. 기능항목 설명**

**정 의** 기능항목 설명

- 입금 후 "**충전요청**" 클릭 후 입금정보 및 세금계산서 메일 을 입력한 후 저장하면 관리자에게 접수가 됩니다.
- \* 관리자 승인이 되면 포인트가 충전되어 사용 가능합니다.

사용자 매뉴얼

ிரப

**- 뒷면 설명 계속**

#### **2. 기능항목 설명**

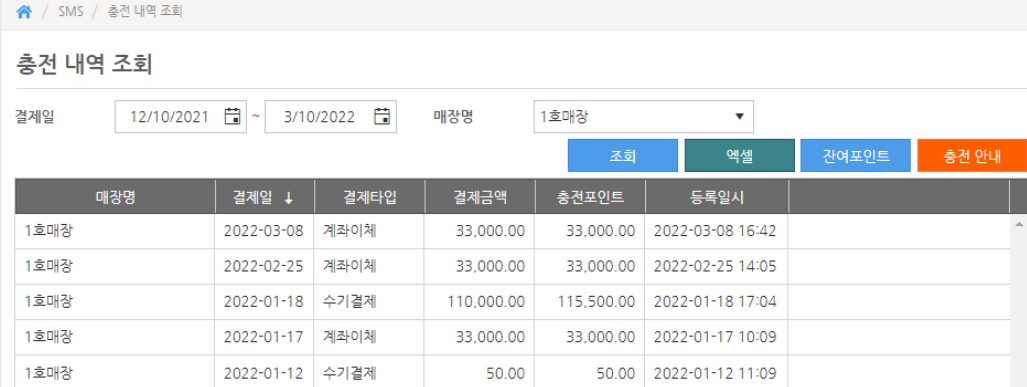

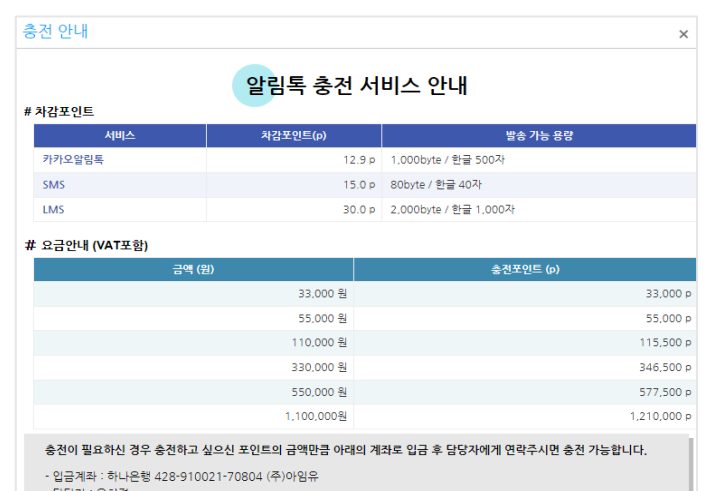

- 담당자 : 우희정<br>- 전화번호 : 1566-4574

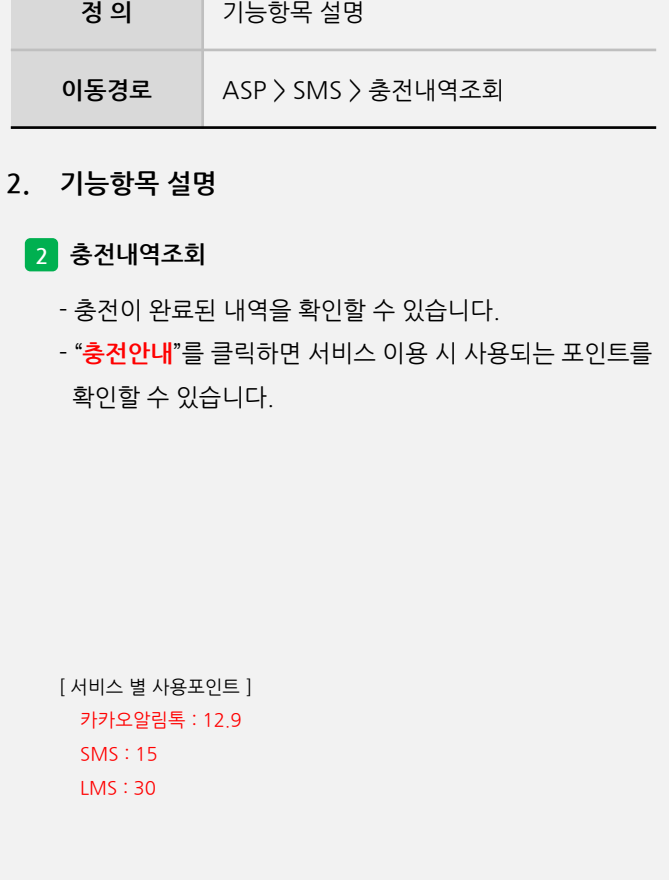

**- 뒷면 설명 계속**

**Imu** 

사용자 매뉴얼

## **2. 기능항목 설명**

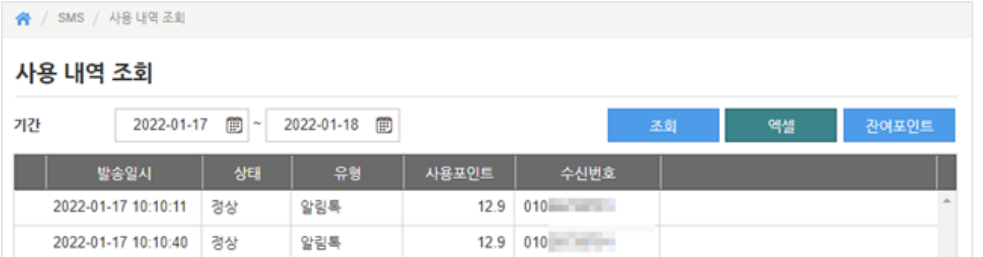

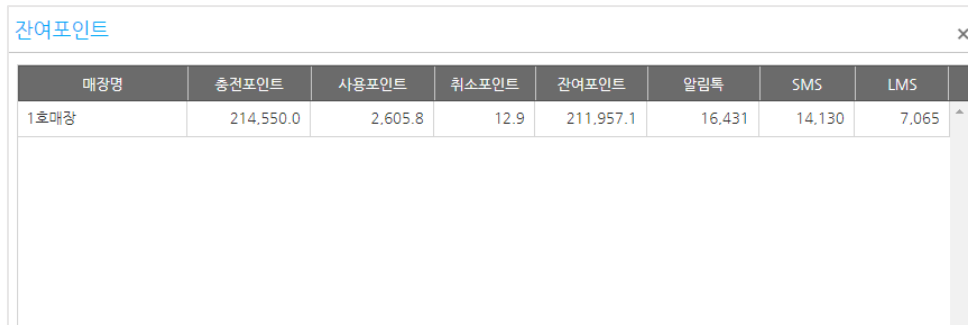

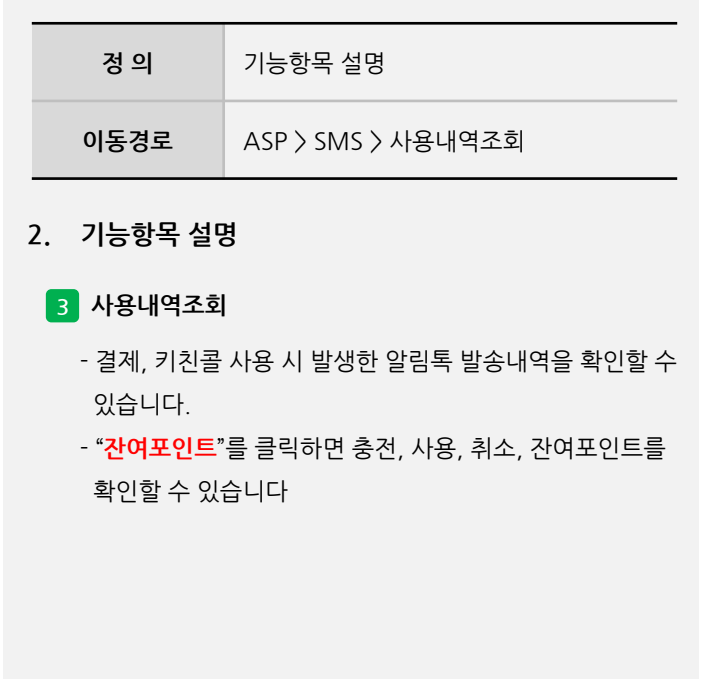

사용자 매뉴얼

**- 뒷면 설명 계속**

사용자 매뉴얼

#### **2. 기능항목 설명**

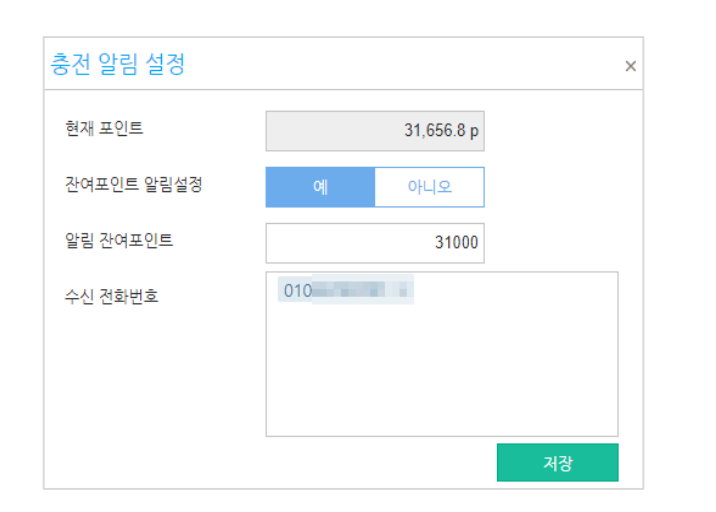

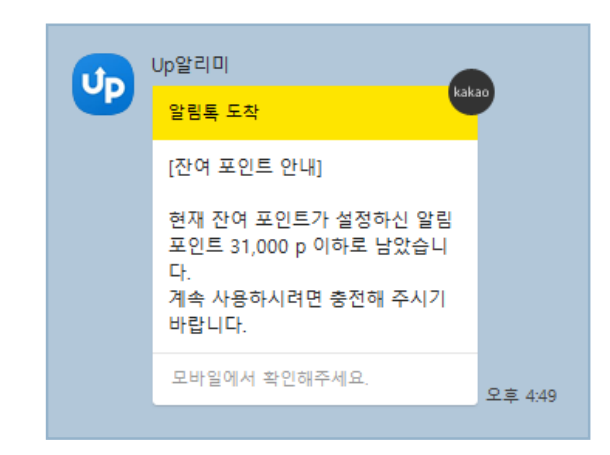

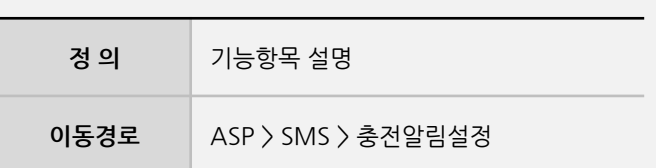

**2. 기능항목 설명**

#### **4 충전알림설정**

- 잔여포인트 알림 설정 후 수신 전화번호를 기입 후 저장 하면 설정한 포인트 이하로 남았을 경우, 담당자에게 알림메시지가 1회 발송됩니다.